## ФЕДЕРАЛЬНОЕ ГОСУДАРСТВЕННОЕ БЮДЖЕТНОЕ ОБРАЗОВАТЕЛЬНОЕ УЧРЕЖДЕНИЕ ВЫСШЕГО ОБРАЗОВАНИЯ «КАМЧАТСКИЙ ГОСУДАРСТВЕННЫЙ ТЕХНИЧЕСКИЙ УНИВЕРСИТЕТ» (ФГБОУ ВО «КамчатГТУ»)

Факультет информационных технологий

Кафедра «Информационных систем»

**УТВЕРЖДАЮ** 

Декан ФИТ  ${\mathcal O}$ *M/Ce*  $\quad \_$  M.A. Рычка «12» марта 2020 г.

# РАБОЧАЯ ПРОГРАММА ДИСЦИПЛИНЫ

«Теоретическая информатика»

направление подготовки 09.03.04 «Программная инженерия» (уровень бакалавриата)

направленность (профиль) «Разработка программно-информационных систем»

> Петропавловск-Камчатский, 2020

Рабочая программа дисциплины составлена на основании ФГОС ВО по направлению подготовки 09.03.04 Программная инженерия, профиль «Разработка программноинформационных систем», учебного плана ФГБОУ ВО «КамчатГТУ».

Составитель рабочей программы

Ст. преподаватель кафедры ИС

подпись

Е.А. Малова  $(\Phi$ <sub>M</sub>.O.)

Рабочая программа рассмотрена на заседании кафедры «Информационные системы». «12» марта 2020 г., протокол № 7.

Заведующий кафедрой «Информационные системы», д.т.н., профессор И.Г. Проценко «12» марта 2020 г. (TO)  $(\Phi$ <sub>M</sub>.O.)

## 1. ЦЕЛИ И ЗАДАЧИ УЧЕБНОЙ ДИСЦИПЛИНЫ

Целью освоения дисциплины является формирование систематических знаний в области теоретических основ информатики (хранение, передача и обработка информации)

Задачи дисциплины

- ознакомление с основными понятиями информатики, ее структурой, как науки, современными направлениями развития;
- изучение теоретических основ и математических моделей, необходимых для рассмотрения информационных процессов на достаточно высоком уровне формализации;
- приобретение практических навыков обработки информации в рамках изучаемых метолов:
- подготовка к дальнейшему образованию в области вычислительной техники и систем обработки данных.

В результате изучения дисциплины студенты должны:

знать:

- технические и программные средства реализации информационных процессов,
- компьютерную графику,
- структуру локальных и глобальных компьютерных сетей,
- методы защиты информации;

уметь:

- работать в качестве пользователя персонального компьютера,
- использовать внешние носители информации для обмена данными между машинами,
- создавать резервные копии, архивы данных и программ,
- использовать программные продукты для решения профессиональных задач,
- работать с программными средствами общего назначения,
- использовать ресурсы сети Интернет для решения профессиональных задач;

владеть:

- базовыми знаниями в области информатики и современных информационных технологий;
- навыками работы в компьютерных сетях,
- методами поиска, анализа и обработки данных,

• техническими и программными средствами защиты информации при работе с компьютерными системами, в соответствии с приемами антивирусной защиты.

#### Требования к результатам освоения основных образовательных программ подготовки бакалавра

В результате изучения дисциплины у студента должны быть сформированы следующие компетеннии:

- способность применять в практической деятельности основные концепции, принципы, теории и факты, связанные с информатикой (ОПК-7).

Таблица - Планируемые результаты обучения при изучении дисциплины, соотнесенные с планируемыми результатами освоения образовательной программы

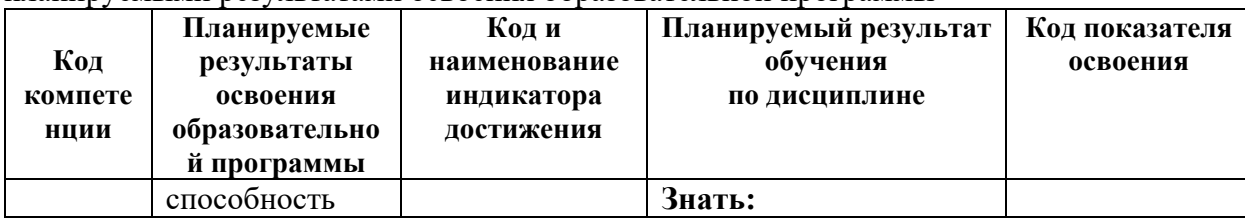

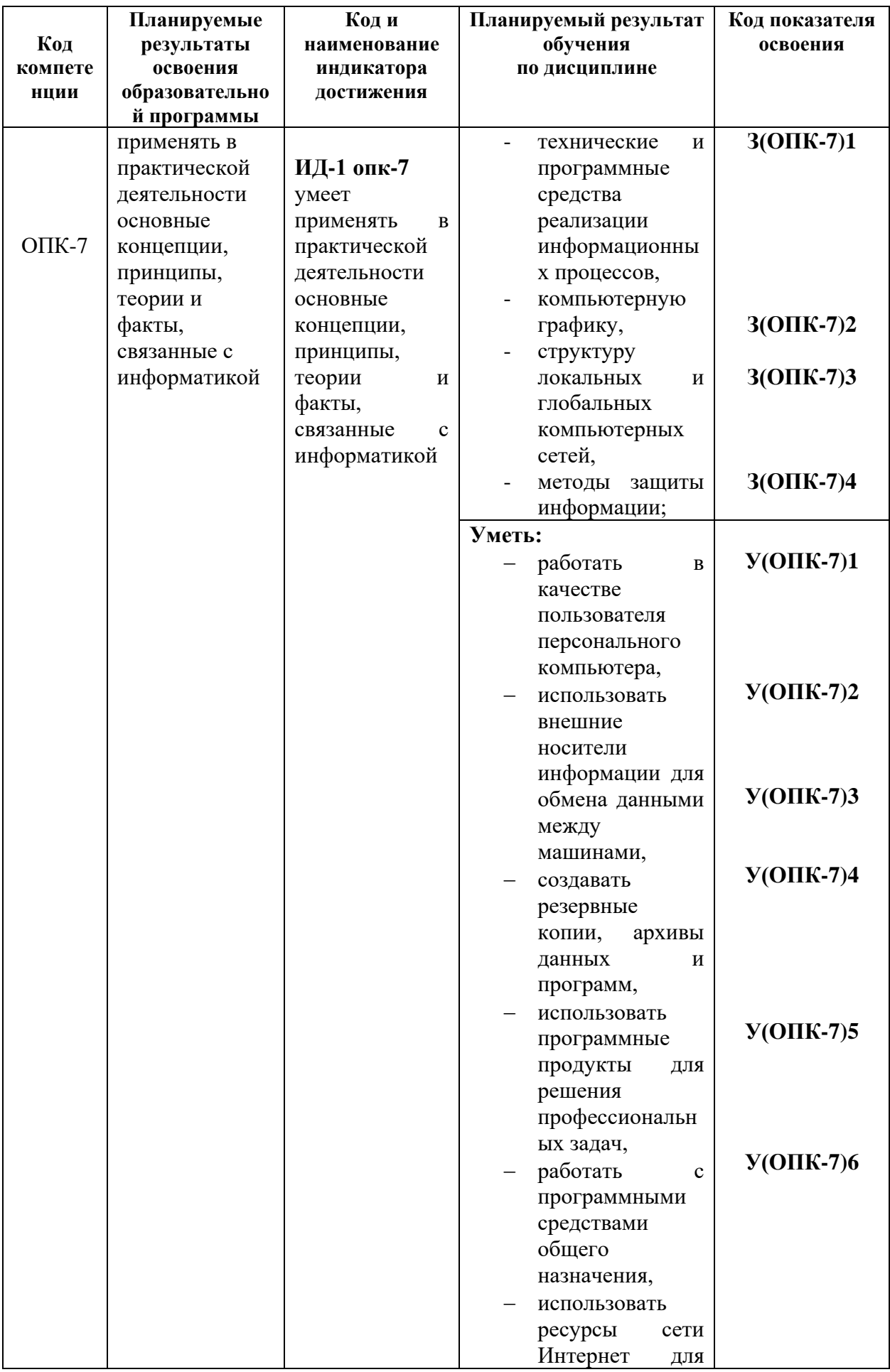

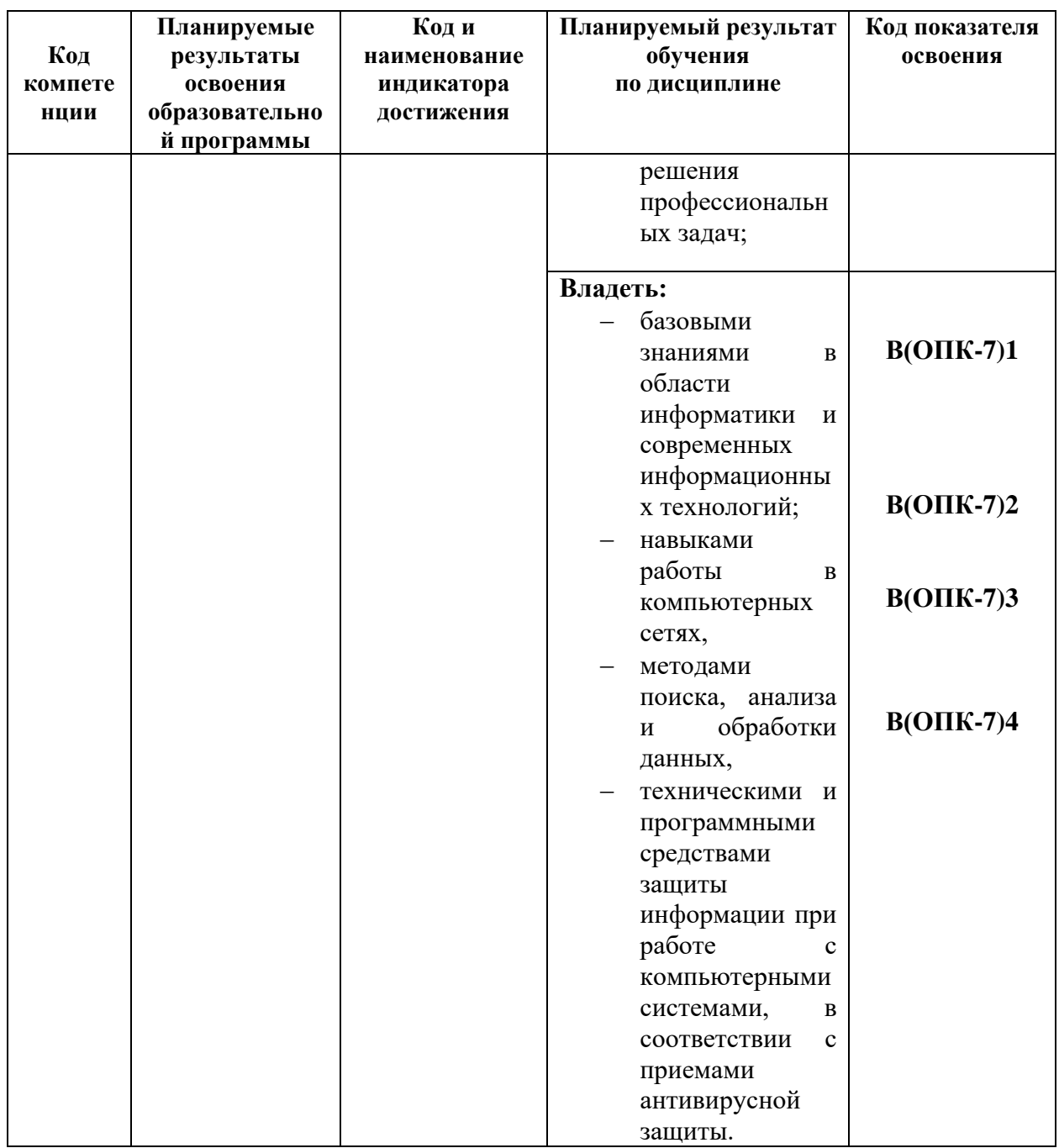

## 2. МЕСТО ДИСЦИПЛИНЫ В СТРУКТУРЕ ОБРАЗОВАТЕЛЬНОЙ ПРОГРАММЫ

Курс «Теоретическая информатика» ориентирован на подготовку бакалавров по направлению 09.03.04 «Программная инженерия». Курс относится к базовым дисциплинам.

#### $2.1.$ Связь с предшествующими и дисциплинами

Теоретической основой изучения материала ДЛЯ  $\Pi$ O лиспиплине «Теоретическая информатика» являются дисциплины: «Информатика и программирование»; «Вычислительные системы, сети и телекоммуникации», «Курс элементарной математики».

#### $2.2.$ Связь с последующими дисциплинами

Материал, изученный студентами в курсе «Теоретическая информатика», является базой для всех курсов, использующих компьютерную технику, информационные системы и технологии, автоматизированные методы анализа и экономических расчётов, в том числе:

«Введение в программную инженерию», «Защита информации», «Разработка и анализ требований», «Программирование в среде СУБД», «Проектирование информационных систем».

## **3. Содержание дисциплины**

## **3.1 Тематический план дисциплины**

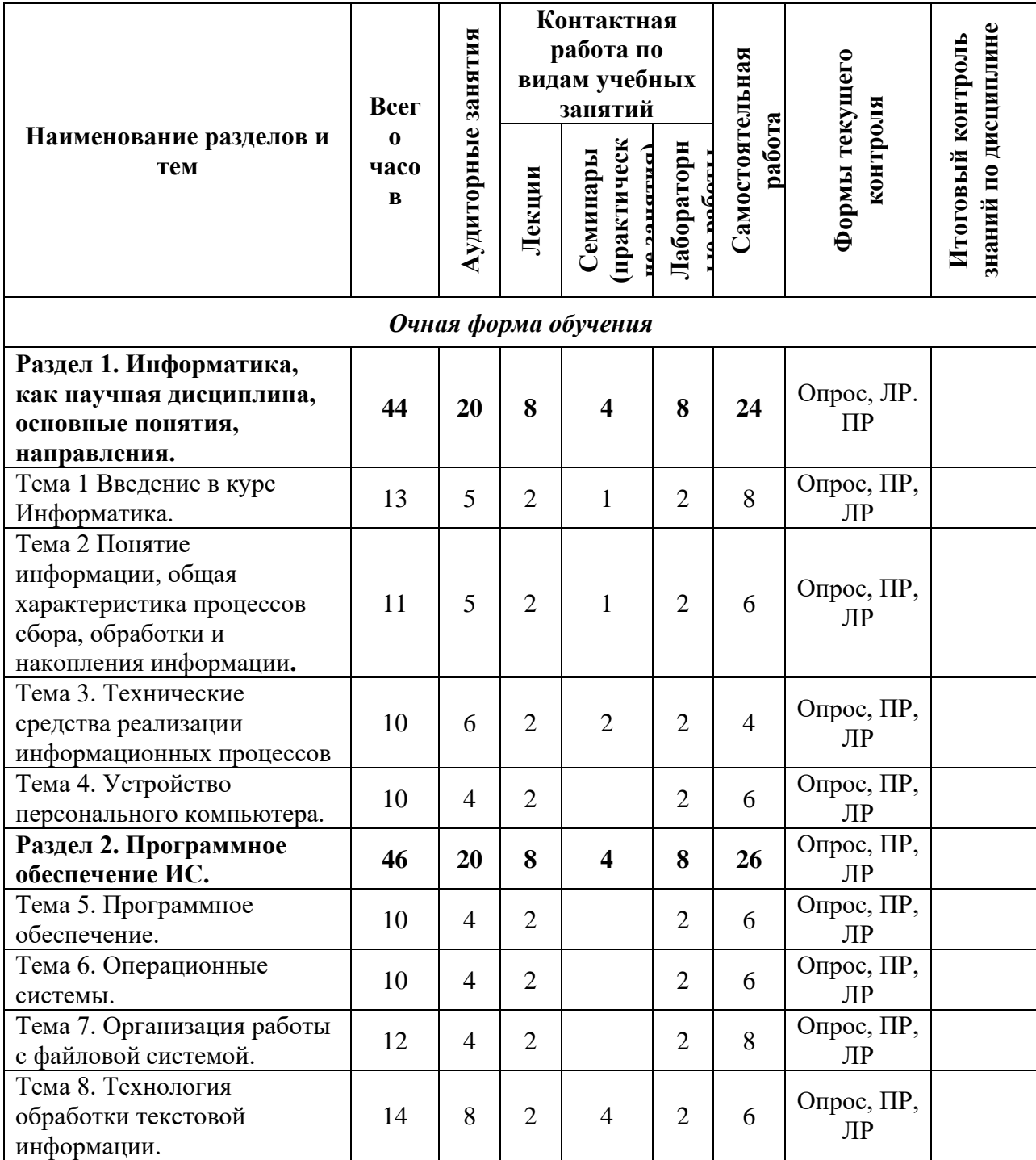

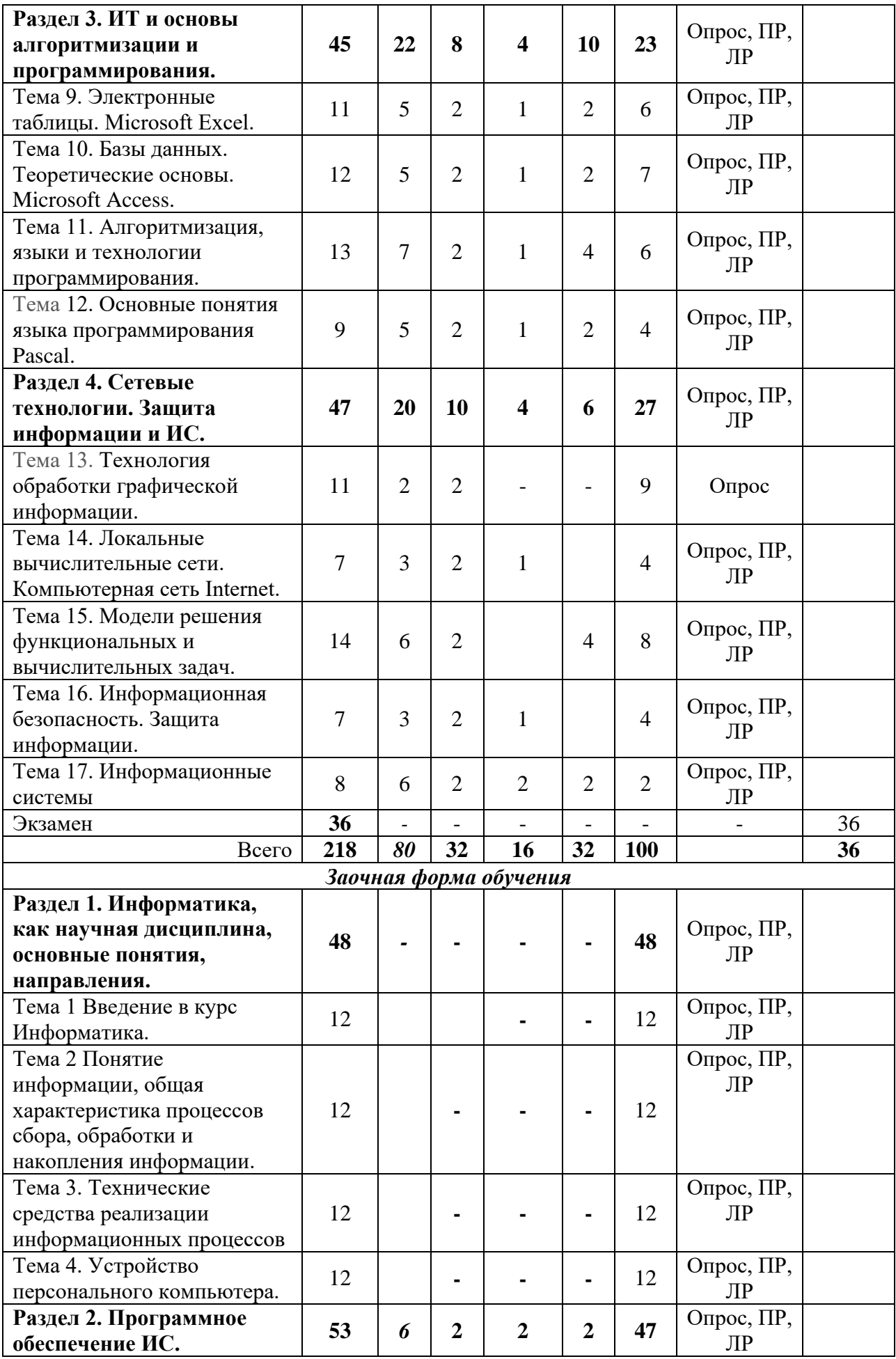

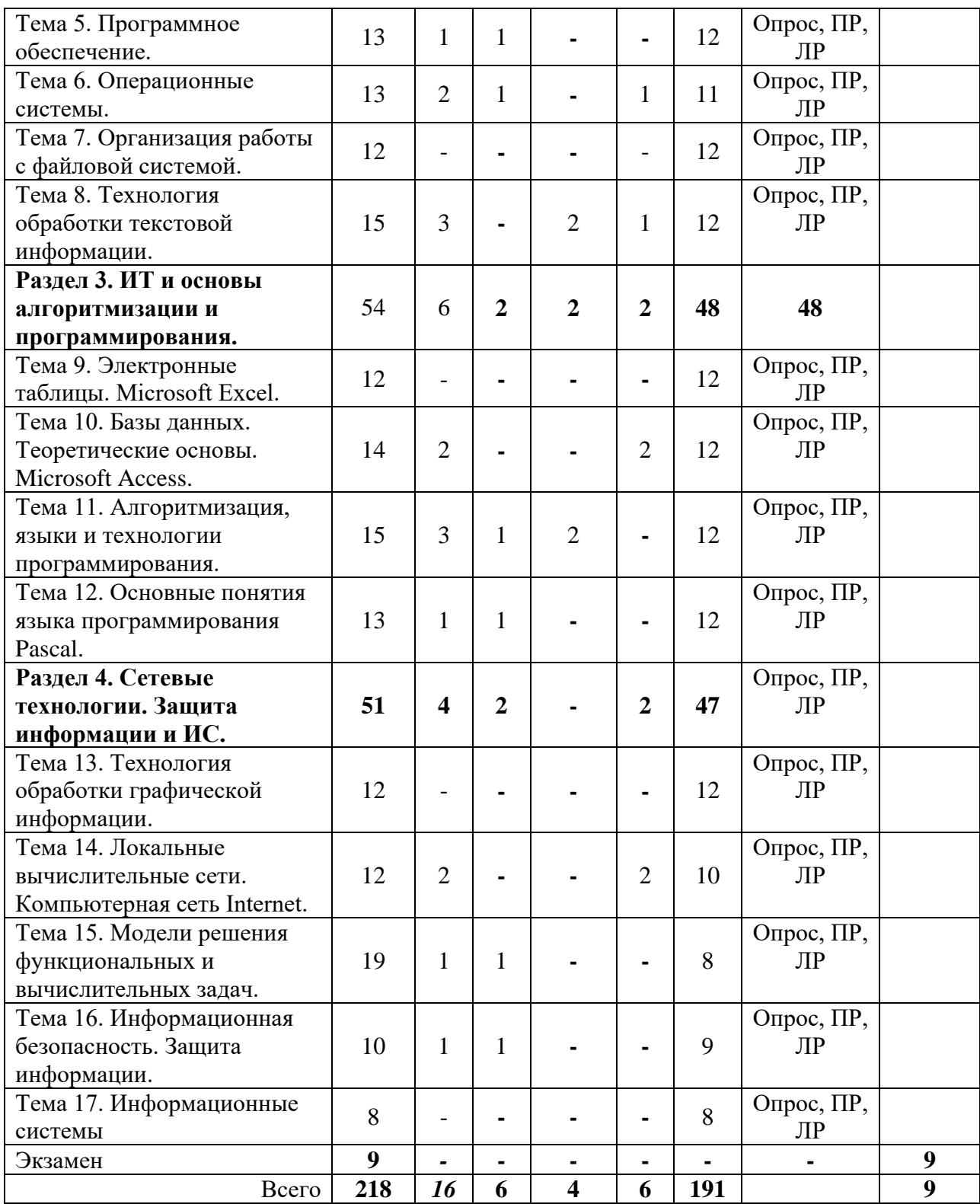

**ЛР – лабораторная работа, ПР – практическая работа.**

## **3.2** *Описание содержания дисциплины*

*Четвертый семестр*

## **Лекция 1. Введение в курс Информатика.**

*Рассматриваемые вопросы:*

Источники информационной технологии. Информационная технология как катализатор синтеза науки и технологии. Расширение понятия "технология" во второй половине XX века. Информационная технология как основа всех современных интенсивных наукоемких технологий.

Искусственный интеллект и интеллектуальные системы. Экспертные системы. Электронный офис, интеллектуальный офис. Интеллектуальные здания, кварталы и города.

Информационные технологии образования. Очное и дистанционное образование. Дистанционное образование как возможность предоставления населению всестороннего доступа к лучшим мировым образовательным программам. Проект федеральной программы развития системы дистанционного образвания.

## **Лекция 2. Понятие информации, общая характеристика процессов сбора, обработки и накопления информации.**

#### *Рассматриваемые вопросы:*

Общее представление об информации. Техническая, биологическая и социальная информация. Кодированная информация. Понятие носителя информации. Формы представления и передачи информации. Знание как высшая форма информации. Место и роль понятия "информация" в курсе информатики.

#### **Лекция 3. Технические средства реализации информационных процессов.**

*Рассматриваемые вопросы:*

Принцип работы компьютера. Основные функциональные части компьютера. Взаимодействие процессора и памяти при выполнении команд и программ. Принцип запоминаемой программы. Программа как последовательность действий компьютера. Двоичная система счисления. Понятие о машинном языке и языке Ассемблер. Код ASCII. Исходная и объектная программа. Трансляция как процесс преобразования исходного кода в объектный. Революция персональных компьютеров.

#### **Лекция 4. Устройство персонального компьютера.**

#### *Рассматриваемые вопросы:*

Архитектура компьютера. Центральные устройства. Внешние устройства: накопители на гибких и жестких дисках, клавиатура, мышь, видеотерминал, принтер, диск CD-ROM, стриммер. Характеристики и конструкция IBM-совместимого персонального компьютера. Материнская плата. Слоты расширения. Процессор и сопроцессор плавающей точкой. Дисковод, накопитель и контроллер диска. Видеоадаптер и дисплей. Порты ввода-вывода. Асинхронный последовательный адаптер. Параллельный порт. Суперпорт. Звуковые платы. Графические ускорители с графическим сопроцессором. Платы сбора данных.

#### **Лабораторная работа №1**. **Текстовый редактор MS Word 2007. Печать и форматирование текста**

- Знакомство с оформлением текста:
- Форматирование текста по заданию.
- Релактирование текста по шаблону.
- Закрепление изученного материала.

#### **Лабораторная №2. MS Word. Вставка символов, рисунков, объектов, формул**

- Работа с текстом
- Форматирование
- Вставка символов
- Работа c рисунками
- Работа с объектами
- Работа с формулами

#### **Лабораторная работа №3**. **MS Word. Создание маркированных и нумерованных списков**

Создание маркированных списков

- Создание нумерованных списков
- Многоуровневые списки

## Практическая работа:

- Задание №1- перевод чисел из десятичной системы счисления в двоичную, восьмеричную и шестнадцатеричную системы счисления.
- Сумма цифр в фамилии и имени мы примем как два целых числа, т.е. в данном случае это 7610 и 2810, а сумму шфр в отчестве мы примем как дробное, т.е. в данном примере сумма примет вид 0,11010.
- Далее делаем перевод первых двух сумм (в таблице это 7610 и 2810) в 2-ую, 8-ую и 16-ую системы счисления арифметическим способом.
- Делаем проверку полученных 2-х, 8-х и 16-х чисел, т.е. выполняется обратный перевод в 10-ую систему счисления согласно приведенному ниже образцу.
- В третьей части задания делаем перевод дробного числа:
- а) В 8-ую систему счисления с точностью вычислений до 5-го знака (8<sup>-5</sup>). Делаем проверку, переведя полученную восьмеричную дробь обратно в десятичную дробь.
- в) В 2-ую систему счисления с точностью вычислений до 13 знака (2<sup>-13</sup>). Пользуемся таблицей перевода чисел. Проверку не делаем.
- c) В 16-ую систему счисления с точностью вычислений до 4-го знака (16<sup>-4</sup>). Пользуемся таблицей перевода чисел. Проверку не делаем

## $CPC.$

Список вопросов для самостоятельного изучения: Текстовый Редактор Word

- Опишите назначение и основные особенности редактора MS Word
- Перечислите основные возможности и инструменты редактора MS Word
- Опишите приемы работы со справочной подсистемой редактора MS Word
- Перечислите пункты операционного меню редактора MS Word и их назначение.
- Какие есть панели инструментов в MS Word.
- Опишите способы создания документа.
- Что такое шаблон.
- Опишите способы сохранения документа в MS Word
- Переключение между русским и латинским шрифтом
- Переключение между регистрами строчных и прописных букв.
- Как осуществляется перенос слов в редакторе MS Word
- Как создаются абзацы и страницы при вводе текста в редакторе MS Word
- Как можно вставить, разрезать, склеить строку в редакторе MS Word
- Перечислите основные операции над фрагментом в редакторе MS Word и дайте им опрелеление
- Чем отличается вырезка от копирования
- Чем отличается замена от удаления. Как выполняются эти операции
- Как можно повторить последнее выполненное действие в редакторе MS Word
- Дайте определение термину «форматирование».
- Опишите возможные способы форматирования текста в редакторе MS Word
- Что такое абзац в редакторе MS Word
- Как можно залать левый. правый и абзанные отступы в релакторе MS Word
- Как задается интервал между строками и абзацами в редакторе MS Word
- Что такое табуляция и как устанавливаются позиции табуляции в редакторе MS Word.
- Перечислите основные параметры форматирования страниц в редакторе MS Word.
- Опишите способы задания полей страницы в редакторе MS Word.
- Как можно задать и отменить нумерацию страниц в редакторе MS Word
- Что такое обрамление и заливка в редакторе MS Word
- Опишите способы создания таблиц в редакторе MS Word.
- Опишите способы перемещения по таблице в редакторе MS Word
- Опишите способы выделения в таблице ячеек, строк, столбцов в редакторе MS Word.
- Опишите способы вставки в таблицу ячеек, строк, столбцов в редакторе MS Word.
- Как можно изменить геометрические размеры ячеек, строк, столбцов в таблице в редакторе MS Word
- Как можно вставить в документ рисунок, символ. Что такое специальная вставка в редакторе MS Word
- Что такое поиск в документе и как он организуется
- Что такое автотекст в документе и как он организуется
- Как создать, преобразовать маркированный и нумерованный список в редакторе MS Word
- Информатика как научная дисциплина.
- Основные понятия информатики.
- Передача информации:
- Понятия информации,
- Понятия сообщения.
- Понятия канала связи.
- Понятия сигнала,
- Понятия кодирования,
- Понятия декодирования.

#### Лекция 5. Программное обеспечение.

Рассматриваемые вопросы:

обеспечения. Классификация программного Виды программного обеспечения. Направление развития и эволюция программных средств. Системное и прикладное программное обеспечение. Системы программирования. Компиляторы и интерпретаторы. Редактор связей и загрузчик. Отладчики. Прикладное программное обеспечение. Классификация программного обеспечения по проблемной ориентации. Пакеты прикладных программ. Примеры прикладных программных продуктов и систем.

#### Лекция 6. Операционные системы.

Рассматриваемые вопросы:

Понятие об операционной системе. Назначение операционной системы. Ресурсы процессы, состояние процесса, прерывания, планирование компьютера, процессов. Мультипрограммирование. Управление ресурсами в операционной системе. Тупиковые ситуации и способы их устранения. Драйверы внешних устройств. Архваторы.

## Лекция 7. Организация работы с файловой системой.

#### Рассматриваемые вопросы:

Файловая система. Файлы и их имена. Распределение блоков файла по диску. Каталоги. Текущий каталог. Путь к файлу. Диалог пользователей с операционной системой. Ввод команд. Запуск и выполнение команд. Примеры операционных систем.

## Лекция 8. Технология обработки текстовой информации.

Рассматриваемые вопросы:

Системы релактирования и полготовки локументов. Релакторы текстов и релакторы формул. Понятие форматов документов. Разработка форматов документов. Подготовка деловой корреспонденции, счетов, формуляров и т. д. Графические редакторы. Настольные издательские системы. Сканирование изображений. Ввод и редактирование видеоизображений. Система мультимедиа. Виртуальная реальность.

## Лабораторная работа №4. MS Word. Стили, ссылки, оглавление.

- Созлание нового стиля
- Применение нового стиля
- Создание оглавления
- Создание перекрестной ссылки
- Создание гиперссылки

## Лабораторная работа №5. MS Word. Создание таблиц и оформление фотографий

- Созлание таблиц
- Оформление таблиц
- Оформление фотографий
- Подготовка текста к печати

## Лабораторная работа №6. Табличный процессор MS Excel 2007.

- Форматы ячеек.
- Формулы.
- Адресация абсолютная.
- Адресация относительная.
- Адресация смешанная.

## Практическая работа:

Задание 1. Посчитайте, используя ЭТ, сколько вам понадобиться денег, чтоб купить все продукты.

Порядок выполнения упражнения:

- В ячейку А1 вводим " $M_2$ "
- В ячейки А2, А3, А4, А5 вводим "1", "2", "3", "4"
- В ячейку В1 вводим "Наименование"
- В ячейку С1 вводим "Цена в рублях"
- В ячейку D1 вводим "Количество"
- В ячейку Е1 вводим "Стоимость"
- В ячейку Дб вводим "Итого:"
- В столбце "Стоимость" все формулы записываются на английском языке!

В формулах вместо переменных записываются имена ячеек.

Также можно просто нажать «=» и выделить нужные ячейки.

- После нажатия Enter вместо формулы сразу появляется число результат вычисления
- Далее выделяем ячейки Е2, Е3, Е4, Е5, Е6 и нажимаем на  $\sum$  (Автосумма). Есть и другой способ, ставим выделение в ячейку Е6, нажимаем на кнопку  $f_{\pm}$ выбираем категорию математические и ишем «СУММ», затем выделяем ячейки с Е2 по Е5 и нажимаем Ок.

## **СРС.**

*Список вопросов для самостоятельного изучения:*

- Как производится встраивание и связывание объектов (OLE).
- Классификация памяти компьютера (внутренняя, внешняя) назначение, характеристики.
- Устройства ввода/вывода информации.
- Файлы. Имя и расширение файлов.
- Операционная система, операционная оболочка, операционная среда.
- OS Windows. Контекстное меню. Параметры окна папки. Корзина. Мой компьютер. Проводник.
- Объекты OS WINDOWS: папки, программы, ярлыки, Панель задач, Главное меню.
- OS Windows. Еe назначение, возможности. Обзор интерфейса. Работа с окнами.
- Текстовый редактор Ms MS Word. Форматы (шрифт, абзац, страница).
- Текстовый редактор Ms MS Word. Списки (маркированные, нумерованные, многоуровневые).
- Текстовый редактор Ms Word.Создание и форматирование таблиц.
- Текстовый редактор Ms Word. Вставка символов и объектов(редактор формул).

## **Лекция 9. Электронные таблицы. Microsoft Excel.**

Рабочие книги, листы и ячейки. Ввод и копирование данных. Ввод и копирование формул. Основные функции. Списки. Диаграммы.

## **Лекция 10. Базы данных. Теоретические основы. Microsoft Access.**

*Рассматриваемые вопросы:*

Задачи, решаемые с помощью баз данных. Социальная роль баз данных. Автоматизированные информационные ресурсы: базы данных. Данные и знания. Отличия между ними. Электронные таблицы. База данных, банк данных, система управления базой данных, администратор базы данных. Уровни представления данных: концептуальный, логический, физический, внешний. Организация связей между данными: иерархическая, сетевая, реляционная.

Рассматриваются три - четыре конкретные системы, выбираемые по усмотрению вуза, например: FoxPro, Paradox, Access, Oracle. (При 100-часовой программе рекомендуется рассмотреть одну систему). Многопользовательские информационные системы. Технология "Клиент-Сервер ".

## **Лекция 11. Алгоритмизация, языки и технологии программирования.**

*Рассматриваемые вопросы:*

Понятие алгоритма и алгоритмической системы. Две формы представления алгоритмов: визуальная и текстовая. Визуальные и текстовые языки и псевдоязыки. Преобразование алгоритмов из визуальной формы в текстовую и обратно. Визуализация алгоритмов и блоксхемы. Формализация и эргономизация блок-схем. Линейные, разветвленные и цикличные алгоритмы. Вложенные и параллельные алгоритмы. Логические элементы и базовые управляющие структуры визуального структурного программирования. Построение алгоритма из базовых структур. Пошаговая детализация как метод проектирования алгоритмов.

## **Лекция 12. Основные понятия языка программирования Pascal.**

*Рассматриваемые вопросы:*

Понятие языка высокого уровня. Синтаксис и семантика. Компьютер как исполнитель алгоритмов. Программа как изображение алгоритма в терминах команд, управляющих работой компьютера. Коды, ассемблеры, языки высокого уровня. Трансляция и компоновка. Исходный и объектный модули, исполняемая программа. Компиляция и интерпретация. Данные как объект обработки. Типы данных, способы и механизмы управления данными. Операции с массивами.

Ввол и вывол массивов. Алгоритмы поиска и упорядочения массива. Программы и подпрограммы. Подпрограммы, их назначение и классификация. Оформление подпрограмм, обращение к ним, передача параметров. Библиотечные подпрограммы. Решение задач с помощью стандартных программ. Объектно-ориентированное программирование. Логическое программирование.

## Лабораторная работа №7. Программирование в Turbo Pascal 7.0. Алгоритмы линейной структуры.

- Создание программы для примера высчитывающие сумму трех чисел.
- Создание программы для примера высчитывающие произведение трех чисел.
- Создать новую программу, которая выдает результат на экран с соответствующими пояснениями.
- Использовать функцию для нахождения остатка от деления 27 на 6.
- Использовать функцию для определения является ли число 235 четным.
- Использовать функцию, которая выводит на экран значение, следующее за 15.
- Использовать функцию, которая показывает предыдущее 32 число.
- Определить и вывести на экран истинность или ложность высказываний 53>89 и -5<12.
- Найти произведение остатка от деления 45 на 7 и целой части 7,32.
- С клавиатуры вводят три действительных числа. Вычислить их сумму. Ввод данных и вывод результата сопровождается пояснениями. Нарисовать блок-схему.

#### Лабораторная работа №8. Программирование в Turbo Pascal 7.0. Алгоритмы ветвления.

Разработать алгоритм и построить блок-схему по вариантам.

Вариант № 0.

1. Равны ли площади прямоугольного треугольника с катетами а, b и прямоугольного треугольника с катетами k, m?

Данные для ввода:

- 1) a=3, b=4, k=2, m=7;
- 2) a=3, b=4, k=2, m=6.
- 2. Определить, имеется ли среди трёх чисел а, b, с хотя бы одно чётное. Составить блок-схему. Вариант № 1.
- 1. Заданы площади круга R и квадрата S. Определить, поместится ли в круг в квадрате. Данные для ввода:
	- 1) R=3,2, S=3,5;
	- 2)  $R=3,2$ ,  $S=4$ ;
	- 3) R=6, S=9.

Указание. Чтобы круг поместился в квадрат, диаметр круга должен быть меньше или равен стороне квадрата.

- 2. Определить, имеется ли среди трёх чисел а, b, с хотя бы одна пара равных между собой чисел. Вариант № 2.
- 1. Является ли биссектрисой прямая, лежащая внутри угла и образующая с его сторонами данные углы  $\alpha$  и  $\beta$ .

Данные для ввода:

- 1)  $\alpha = 30^0$ ;  $\beta = 40^0$ ;
- 2)  $\alpha = \beta = 50^0$ .
- 2. Составить программу, контролирующую знание закона Ома. Обучаемый вводит формулу закона Ома в символьную переменную, которая далее сравнивается с правильным ответом, хранящимся в другой символьной переменной.

Вариант № 3.

- 1. Составить программу для определения подходящего возраста кандидатуры для вступления в брак, используя следующее соображение: возраст девушки равен половине возраста мужчины плюс 7. Данные для проверки работы программы задать самостоятельно.
- 2. Определить количество целых среди трёх чисел a,b,c . Составить блок-схему. Вариант № 4.
- 1. Составить программу, реализующую эпизод сказки: спрашивает, куда предпочитает пойти герой (налево, направо или прямо), и печатает, что его ждёт в каждом случае. Текст вопросов и ответов задать самостоятельно.
- 2. Определить количество положительных чисел среди трёх a,b,c . Составить блок-схему. Вариант № 5.
- 1. Найти больший угол треугольника с данными углами  $\alpha$  и 60<sup>0</sup>. Данные для ввода:
	- 1)  $\alpha = 30^\circ;$
	- 2)  $\alpha = 70^0$ .
- 2. Найти среди чисел а, Ь, с наименьшее и заменить им число большее из них. Вариант № 6.
- 1. Является ли *прямоугольником* фигура ABCD с задаваемыми с клавиатуры углами α, β и γ? Данные для ввода:
	- 1)  $\alpha = \beta = \gamma = 90^0;$
	- 2)  $\alpha = \beta = 90^0, \gamma = 91^0.$
- 2. Определить, является ли треугольник со сторонами a, b, c равнобедренным. Составить блоксхему.

Вариант № 7.

- 1. Составить программу, которая при вводе вашего имени здоровается с вами, а при вводе другого имени, отвечает «до свидания».
- 2. Найти среди чисел а, b, с наибольшее и наименьшее. Поменять эти значения между собой. Составить блок-схему.

Вариант № 8.

- 1. Составить программу, которая запрашивает пять оценок по предмету, выводит средний балл и, если оценка ниже «4» выдаёт сообщение «Почитайте литературу!».
- 2. Даны три числа a, b, c. Возвести в квадрат те из них, значения которых неотрицательны. Отрицательные числа оставить без изменения. Составить блок-схему. Вариант № 9.
- Напишите программу, которая подсчитывает среднее количество выпавших осадков за неделю. Если это количество больше нормы, то выдаётся сообщение «осадков больше нормы», иначе выдаёт сообщение «осадки в норме».

(В день может выпасть от 100 мл до 200 мл, норма 170 мл.)

Даны два числа. Вывести первое число, если оно больше второго, и оба числа, если это не так.

## *Практическая работа:*

*Задание №1 – сложить два числа с использованием прямого, обратного и дополнительного кодов.*

*1) Вычислить сумму, используя прямой, обратный и дополнительный коды:* 

- *1-ое слагаемое положительное число (сумма цифр в имени). В примере это 2810.*
- *2-ое слагаемое отрицательное число (сумма цифр в отчестве). В примере это 11010.*
- *Сделать проверку полученной суммы.*

 *Задание №2*

$$
y = \sin\left(3f - \frac{a}{b}\right) + \frac{|a+2f|}{7} + \frac{5}{b}; \quad z = (b+2af)^4
$$
\n, 3HavethuA a, 3HavethuA b, 3HavethuA d.

- **-** Вычислить значение выраж *b, f вводятся с клавиатуры.*
- *Вычислить площадь треугольника по двум произвольным сторонам a, b и углу между*   $S = \frac{1}{2} ab \sin c$

*ними. Формула: . Нарисовать блок-схему.*

- *С клавиатуры вводится натуральное число a до 1000 Определить и напечатать число десятков входящих в этом числе.*
- *С клавиатуры вводится натуральное число a до 6 знаков. Определить и напечатать число единиц, десятков, сотен и тысяч в этом числе.*

## **СРС.**

*Список вопросов для самостоятельного изучения: Табличный Процессор MS Excel*

- Что такое электронная таблица.
- Что такое рабочий лист MS Excel.
- Что понимают под координатами ячейки.
- Какие типы данных можно вводить в ячейки таблицы MS Excel.
- Как осуществляется автоматическое заполнение данных MS Excel.
- Как создать таблицу на рабочем листе в MS Excel.
- Как удалить таблицу MS Excel.
- Что понимают под функцией в MS Excel.
- Что такое абсолютная и относительная адресация.
- Как производится автоматическое вычисление суммы.
- Перечислите способы копирования данных и формул.
- Как заменить адреса ячеек в формуле их именами.
- Можно ли пользоваться именами ячеек при написании формулы.
- Как указывается диапазон ячеек, для которых применяется функция СРЗНАЧ.
- Как можно вставить строку (столбец) в таблицу MS Excel.
- Как можно удалить строку (столбец) в таблицу MS Excel.
- Как можно скрыть строку (столбец) в таблицу MS Excel.
- Как задать ссылку из одного рабочего листа на другой лист текущего файла или на таблицу из другого файла.
- Как задается область консолидации по расположению.
- Как задается область консолидации по категориям.
- Можно ли просмотреть консолидированные данные в итоговой таблице.
- Как рассчитать промежуточные итоги по группам данных таблицы.
- Что называется диаграммой MS Excel.
- Опишите порядок создания диаграммы в MS Excel.
- Как можно изменить тип диаграммы в MS Excel.
- Как можно изменить любой из стандартных элементов диаграммы MS Excel.
- Что называется базой данных в MS Excel.
- Что такое поле, запись базы данных.
- как можно ввести данные в базу данных.
- Перечислите способы поиска в базе данных.
- Как действует автофильтр.
- Для чего применяется расширенный фильтр.
- Как осуществляется сортировка данных.
- Как воспользоваться командой Итоги.
- Как создать сводную таблицу.
- Как изменить представление данных в сводной таблице.
- Что такое дисперсия.

## Программирование на Pascal.

- Что такое алгоритм. Способы изображения алгоритма.
- Алфавит языка Pascal и структура программы на языке Pascal.
- Что пишется в разделе объявления переменных.
- Что пишется в разделе объявления процедур и функций
- Для чего служат операторные скобки Begin.. End.
- Перечислите типы данных в Pascal.
- Назовите стандартные функции в Pascal.
- Перечислите арифметические и логические операции в Pascal.
- Оператор ветвления. Полная и сокращенная форма.
- Оператор множественного выбора.
- Что такое цикл. Перечислите три типа циклов.
- Дайте определение массива. Как объявить массив.
- Какие действия можно производить с массивами.
- Дайте определение символу и строки в Pascal.
- Дайте определение процедуры в Pascal.
- Дайте определение функции в Pascal.

#### Лекция 13. Технология обработки графической информации.

#### Рассматриваемые вопросы:

Представление и обработка графической информации. Устройства ввода и отображения графической информации. Растровая и векторная графика. Системы художественной графики.

#### Лекция 14. Локальные вычислительные сети. Компьютерная сеть Internet.

## Рассматриваемые вопросы:

Телекоммуникации. Соединение пользователей и баз данных с помощью линий связи. Понятие телекоммуникации. Компьютерные сети как средство реализации практических потребностей. Локальные сети и глобальные сети: принципы построения, архитектура, основные компоненты, их назначение и функции. Понятие и модели протоколов обмена информацией, семиуровневая модель. Основные принятые в мире протоколы. Среды передачи данных. Модемы. Спутниковые и оптоволоконные каналы связи. Прикладные возможности телеинформационных систем: электронная почта. Электронные доски объявлений (BBS), телеконференции, передача формализованной информации, доступ к удаленным базам данных, экстерриториальная организация совместных работ. Всемирная компьютерная сеть ИНТЕРНЕТ. Ее возможности. Киберпространство (субегѕрасе) как часть повседневной жизни миллионов навигании  $\overline{10}$ киберпространству. Перспективы люлей. Средства развития телекоммуникационных систем. Предполагаемое объединение телефона, телевизора, факса и персонального компьютера в единый "информационный процессор". Проект информационных *(information)* суперскоростных магистралей superhighways). Интеграция мировых информационных ресурсов и создание глобального киберпространства.

#### Лекция 15. Модели решения функциональных и вычислительных задач.

#### Рассматриваемые вопросы:

Моделирование как метод познания. Классификация моделей. Информационные модели: знаковые и вербальные, функциональные и структурные, математические, компьютерные. Этапы моделирования.

#### Лекция 16. Информационная безопасность. Защита информации.

Рассматриваемые вопросы:

Информационная структура Российской Федерации. Информационная безопасность (ИБ) и ее составляющие. Угрозы безопасности информации и их классификация. Основные виды защищаемой информации. Проблемы ИБ в мировом сообществе.

Законодательные и иные правовые акты РФ, регулирующие правовые отношения в сфере ИБ и защиты государственной тайны. Система органов обеспечения ИБ в РФ. Административноправовая и уголовная ответственность в информационной сфере.

Защита от несанкционированного вмешательства в информационные процессы. Организационные меры, инженерно-технические и иные методы защиты информации в том числе сведений, составляющих государственную тайну. Защита информации в локальных компьютерных сетях, антивирусная защита. Специфика обработки конфиденциальной информации в компьютерных системах.

## **Лекция 17. Информационные системы.**

*Рассматриваемые вопросы:*

Геоинформационные системы. Системы машинного перевода текстов с русского языка на английский и обратно. Единая система программной документации ЕСПД. Оценка качества программных средств. Критерии качества программ по ГОСТ 28195-89. Отчуждаемые (от разработчика) и неотчуждаемые программы. Контроль качества программ на отдельных этапах разработки (техническое задание, технический проект, рабочий проект).

Экономические, организационные и правовые вопросы создания программного и информационного обеспечения. Понятие интеллектуальной собственности.

Понятие модели, компьютерные представления переменных и отношений. Классификация моделей и решаемых на их базе задач.

Принципы работы численных методов, взаимосвязи между моделями и методами, понятие вычислительной схемы. Дискретизация непрерывных моделей. Решение задач, описываемых дифференциальными уравнениями. Имитационные модели. Графовые, логико-алгебраические и реляционные модели.

Интеллектуальные системы решения вычислительных задач и моделирования.

Понятие реального времени. Автоматизированные системы управления (АСУ) реального времени. Структура АСУ. АСУ технологическими процессами. АСУ подвижными объектами. Системы автоматизированного проектирования. Системы автоматизации научных исследований. Мониторинг окружающей среды. Гибкие автоматизированные производства.

## **Лабораторная работа №9**. **Система управления базами данных MS Access 2007**

- Знакомство MS Асcess
- Созлание таблиц
- Создание базы данных в MS Асcess

## **Лабораторная работа №10. Система управления базами данных MS Access 2007.**

- Создание и редактирование таблиц базы данных MS Асcess.
- Создание форм
- Сортировка данных
- Фильтрация данных по полям
- Поиск ланных

## **Лабораторная работа №11. Система управления базами данных MS Access 2007.**

- Схема данных.
- Настройка связи между таблицами.
- Создание отчетов

## **Лабораторная работа №12. Система управления базами данных MS Access 2007.**

- Создание запросов
- Перекрестные запросы
- Запросы на добавление
- Запросы на выборку
- Работа с формами.

## **Лабораторная работа №13. MS PowerPoint.**

- Основы работы.
- Создание презентации.

Пример анкетирования оформить в виде презентации о себе. Примерная тематика вопросов, раскрывающихся в анкетировании:

- $\Phi$ <sub>M.O.</sub>
- Год рождения
- Где учитесь
- Какой группы вы студент
- Адрес вашего проживания
- Город проживания
- Контактный телефон
- Семейное положение
- Увлечения
- Занятия спортом
- Посещение секций
- Увлечения на учёбе в виде предмета
- Как бы хотелось изменить свободное время
- Как бы хотелось изменить учебный процесс
- Пожелания для мероприятий
- Как находите язык с куратором группы
- Как проходят кураторские часы
- Делаете газеты на праздники в университете
- Поздравляете ли с днем рождения декана факультета
- Поздравляете ли с днем рождения преподавателей
- Поздравляете ли с днем рождения куратора

## *Практическая работа:*

**Задание 1.** *Система управления базами данных (СУБД). Создание базы данных.*

- *1. создайте новую базу данных*
- *2. создайте таблицу базы данных*
- *3. определите поля таблицы в соответствии с таблицей*
- *4. сохраните созданную таблицу.*

## **Задание 2.** *Заполнение базы данных.*

- *1. Введите ограничения на данные, вводимые в поле «Должность»; должны вводиться слова Профессор, Доцент или Ассистент*
- *2. задайте текст сообщения об ошибке, который будет появляться на экране при вводе неправильных данных в поле «Должность»*
- *3. задайте ограничение по умолчанию для поля «должность» в виде слова Доцент*
- *4. введите ограничения на данные в поле «Код»; эти данные не должны повторяться*
- *5. заполните таблицу данными и проверьте реакцию системы на ввод неправильных данных в поле «Должность»*
- *6. измените ширину каждого поля таблицы в соответствии с шириной данных*
- *7. произведите поиск в таблице преподавателя Миронов*
- *8. произведите замену данных: измените заработную плату Сергеевой на 470р.*
- *9. произведите сортировку данных в поле «Год рождения» по убыванию*
- *10. Произведите фильтрацию данных по полям «Должность» и «Дисциплина»*
- *11. просмотрите данную таблицу, как она будет выглядеть на листе бумаги при печати.*

## **СРС.**

*Список вопросов для самостоятельного изучения:*

#### **Система управления базами данных (СУБД).**

- Дайте определения БД и СУБД.
- Назовите основные типы моделей данных.
- Перечислите основные функции СУБД.
- Что представляет собой реляционная таблица.
- Что такое первичный и вторичный ключ.
- Что называется полем и записью.
- Что представляет собой СУБД Access.
- Перечислите основные средства БД.
- Что называется структурой таблицы.
- Перечислите способы заполнения БД.
- Какие требования предъявляются к именам полей.
- Какие типы данных используются в Access.
- Перечислите форматы числового поля.
- Как определить первичный ключ.
- Как установить связь между таблицами.
- Какие типы связей используются в Access.
- Какое назначение экранной формы.
- Перечислите способы создания формы.
- Разъясните понятие «запрос к БД».
- Перечислите типы запросов.
- Что называется запросом по образцу.
- Как задать условия отбора записей.
- Что такое вычисляемое поле.
- Какие мастера создания запросов имеются в Access.
- Как запустить запрос на исполнение.
- Что понимают под отчетом.
- Перечислите средства создания отчета.
- Перечислите разделы отчета.
- Какова последовательность создания отчета.
- Как просмотреть и распечатать созданный отчет.
- Какие средства позволяют отредактировать отчет.
- Как создать отчет с помощью Мастера.
- Можно ли создать отчет с помощью Мастера, а затем произвести корректировку с помощью Конструктора отчетов

## **3.3 Учебно-методическое обеспечение для самостоятельной работы** *обучающихся*

В целом внеаудиторная самостоятельная работа обучающегося при изучении курса включает в себя следующие виды работ:

- проработка (изучение) материалов лекций;
- чтение и проработка рекомендованной основной и дополнительной литературы;
- подготовка к лабораторным, практическим занятиям;
- поиск и проработка материалов из Интернет-ресурсов, периодической печати;

 выполнение домашних заданий в форме творческих (проблемно-поисковых, групповых) заданий, докладов;

подготовка презентаций для иллюстрации докладов;

 подготовка к текущему и итоговому (промежуточная аттестация) контролю знаний по дисциплине.

## **4 ФОНД ОЦЕНОЧНЫХ СРЕДСТВ**

Фонд оценочных средств для проведения промежуточной аттестации обучающихся по дисциплине «Теоретическая информатика» включает в себя:

- 1. Комплект заданий для контрольных работ по модулям;
- 2. Тестовые задания для контроля усвоения материала.
- 3. Перечень вопросов к промежуточной аттестации.
- 4. Комплект билетов к промежуточной аттестации.

## **5 ПЕРЕЧЕНЬ ВОПРОСОВ К ПРОМЕЖУТОЧНОЙ АТТЕСТАЦИИ**

1. Понятие информации, общая характеристика процессов сбора, передачи, обработки и накопления информации.

- 2. Представление информации, аналоговая и цифровая обработка, системы счисления.
- 3. Проблемы информатизации общества. Новые информационные технологии.
- 4. История развития информатики и место информатики среди других наук.
- 5. Основные понятия о составе и архитектуре персонального компьютера.

6.Архитектура ЭВМ по фон Нейману.

- 7. Центральный процессор.
- 8. Оперативная память,
- 9. Внешние устройства.
- 10. Количество информации. Кодирование информации.
- 11. Системы счисления.
- 12. Алгебра высказываний. Таблица истинности.
- 13. Логические выражения. Логические функции.
- 14. Программное обеспечение и их основные характеристики. Операционные системы.
- 15. Классификация программного обеспечения. BIOS.
- 16. Системное программное обеспечение.
- 17. Сервисное программное обеспечение.

18. Операционная система. Назначение состав ОС. Особенности операционной системы WINDOWS.

19. Файловая система, основные понятия файловой системы. Организация файловой системы WINDOWS.

20. Прикладное программное обеспечение. Основы использования прикладных программ общего назначения.

21. Задачи обработки текстовой информации. Текстовые процессоры. Сравнительный анализ текстовых процессоров.

- 22. Назначение табличных процессоров. Общие понятия электронной таблицы.
- 23. Общая характеристика и функциональные возможности табличного процессора Microsoft Excel.
- 24. Типы данных в Excel.
- 25. Формулы. Функции. Адресация в электронной таблице.
- 26. Основные методы оптимизации работы в Excel.
- 27. Алгоритм, свойства алгоритма. Описание алгоритма.
- 28. Технологии и языки программирования, языки программирования высокого уровня.
- 29. Язык программирования Паскаль. Операторы языка.
- 30. Линейные и разветвляющиеся программы.
- 31. Циклические программы.
- 32. Базы данных. Основные понятия и определения.
- 33. Системы управления базами данных. Реляционные базы данных.
- 34. Основные понятия MS Ассеss.
- 35. Типы данных в СУБД MS Ассеss.
- 36. Основные объекты MS Ассеss.
- 37. Вычислительные сети их классификация.
- 38. Локальные компьютерные сети.

39. Глобальные компьютерные сети. История создания сети Интернет. Протоколы сети Интернет.

40. Общая характеристика программного обеспечения. Возможности всемирной сети Интернет. Услуги, предоставляемые сетью Интернет (сервисы).

41. Поиск информации в Интернет. Адресация в Интернете.

42. Технологии компьютерных преступлений и злоупотреблений. Меры защиты информационной безопасности.

- 43. Компьютерные вирусы. Антивирусные программы.
- 44. Архивация файлов.
- 45. Решение математических задач с помощью MS Excel.

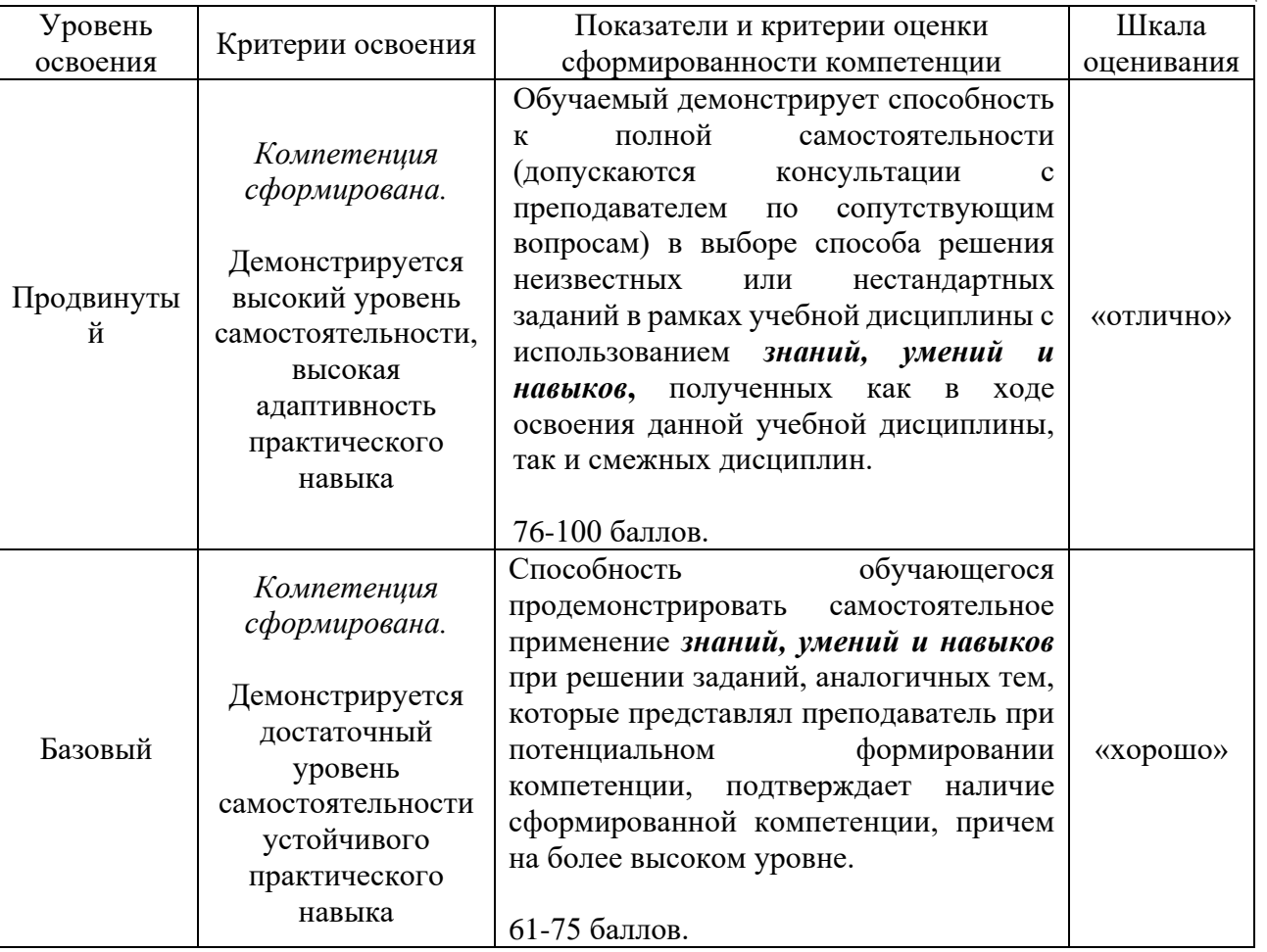

Таблица 7

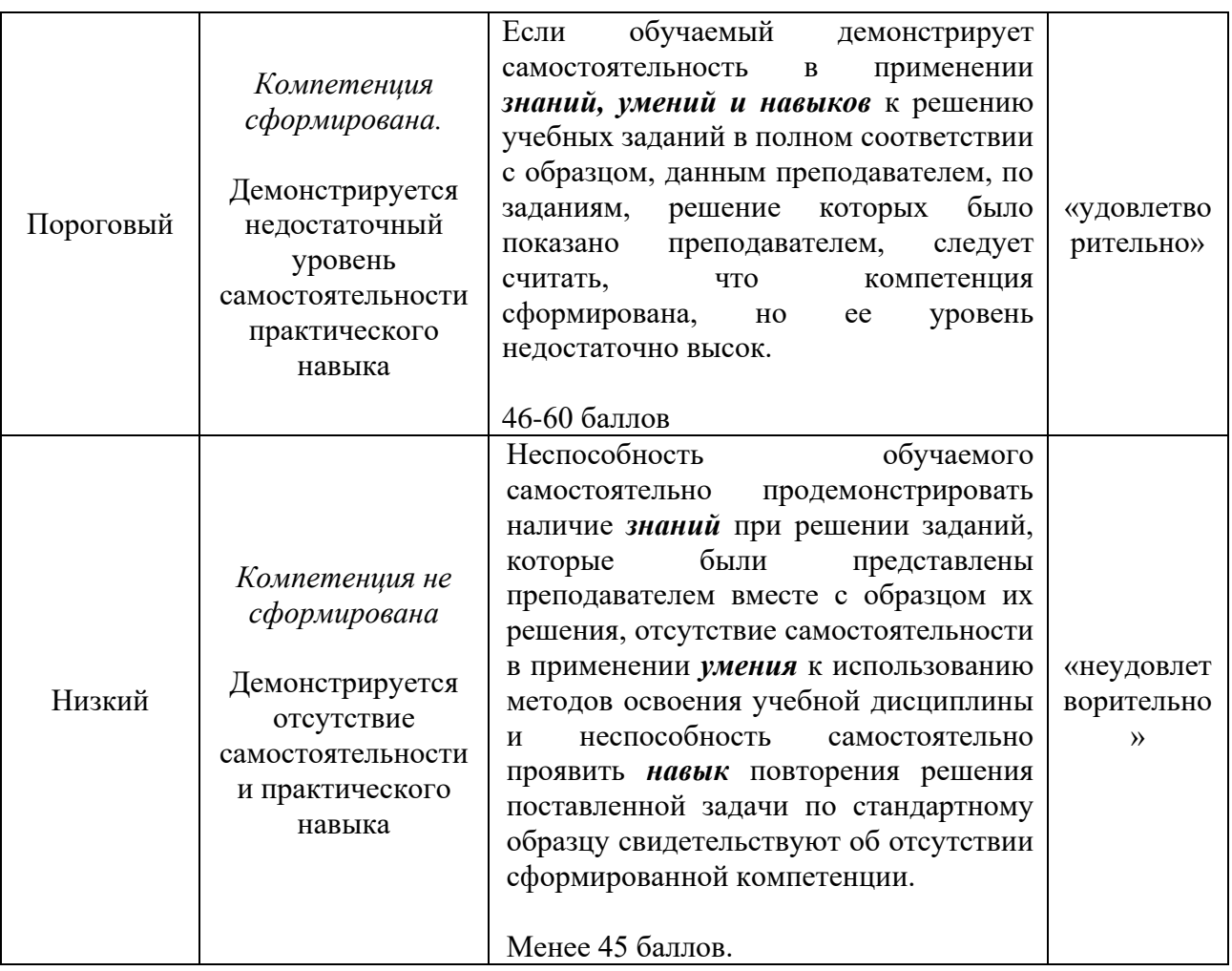

## **6. РЕКОМЕНДУЕМАЯ ЛИТЕРАТУРА**

## *Основная:*

1. Волков В.Н. Теория систем и системный анализ: учебник для бакалавров / В.Н. Волкова, А.А. Денисов. – 2-е изд, перераб. и доп. – М. : Юрайт, 2013. – 616 с. – чз 1.

## *Дополнительная:*

- 2. Беляев М. А. Основы информатики: учеб. для студентов вузов / М. А. Беляев, В. В. Лысенко, Л. А. Малинин. – Ростов н/д: Феникс, 2009. – 352 с.
- 3. Иопа, Н. И. Информатика (для технических специальностей) [Текст]: учеб. пособие; рек. УМО вузов / Н. И. Иопа. -М.: Кнорус, 2011. -469 с.
- 4. Макконнел Дж. Анализ алгоритмов. Активный обучающий подход. 3-е изд, доп. М. : Техно сфера, 2009. - 416 с.
- 5. Опалева Э.А. Языки программирования и методы трансляции / Э.А. Опалева, В.П. Самойленко. – СПб.: БХВ-Петербург, 2005. – 480 с.

## *Методические указания к изучению дисциплины:*

5. Чебанюк С.В., Малова Е.А., Чебанюк А.Н. «Теоретическая информатика» - программа курса и методические указания к выполнению лабораторных работ для студентов направления подготовки 09.03.04 «Программная инженерия» очной формы обучения

## *Перечень ресурсов информационно-телекоммуникационной сети «Интернет»*

1. Российское образование. Федеральный портал: [Электронный ресурс]. - Режим доступа: [http://www.edu.ru](http://www.edu.ru/)

- 2. [www.intuit.ru](http://www.intuit.ru/) Интернет университет
- 3. Образовательная платформа (ЭБС) ЮРАЙТ,<https://urait.ru/>
- 4. Электронно-библиотечная система «Лань»,<http://e.lanbook.com/>
- 5. Электронно-библиотечная система IPRbooks,<http://www.iprbookshop.ru/>
- 6. eLIBRARY.RU Научная электронная библиотека (база электронных научных журналов), <https://elibrary.ru/titles.asp>
- 7. Национальная электронная библиотека НЭБ, [https://нэб.рф](https://нэб.рф/)
- 8. Научная электронная библиотека «Киберленинка», <https://cyberleninka.ru/>

# **7. МЕТОДИЧЕСКИЕ УКАЗАНИЯ ДЛЯ ОБУЧАЮЩИХСЯ ПО ОСВОЕНИЮ ДИСЦИПЛИНЫ**

Методика преподавания данной дисциплины предполагает чтение лекций, проведение лабораторных занятий, групповых и индивидуальных консультаций по отдельным (наиболее сложным) специфическим проблемам дисциплины. Предусмотрена самостоятельная работа студентов, а также прохождение аттестационных испытаний промежуточной аттестации (зачет).

*Лекции* посвящаются рассмотрению наиболее важных концептуальных вопросов. В ходе лекций обучающимся следует подготовить конспекты лекций: кратко, схематично, последовательно фиксировать основные положения, выводы, формулировки, обобщения; помечать важные мысли, выделять ключевые слова, термины; проверять термины, понятия с помощью энциклопедий, словарей, справочников с выписыванием толкований в тетрадь; обозначить вопросы, термины, материал, который вызывает трудности, пометить и попытаться найти ответ в рекомендуемой литературе. Если самостоятельно не удается разобраться в материале, необходимо сформулировать вопрос и задать преподавателю на консультации или на практическом занятии.

*Целью проведения практических* занятий является закрепление знаний обучающихся, полученных ими в ходе изучения дисциплины на лекциях и самостоятельно. На них обсуждаются вопросы по теме, разбираются конкретные ситуации из профессиональной деятельности специалистов ИТ-сферы, обсуждаются доклады, дискуссионные вопросы, проводятся опросы, также предусмотрено выполнение практических заданий. Для подготовки к занятиям семинарского типа обучающиеся выполняют проработку рабочей программы, конспектирование источников; работу с конспектом лекций; подготовку ответов к контрольным вопросам, просмотр рекомендуемой литературы.

При изучении дисциплины используются интерактивные методы обучения, такие как:

1. Лекция:

 лекция-визуализация – подача материала осуществляется средствами технических средств обучения с кратким комментированием демонстрируемых визуальных материалов (презентаций).

2. Семинар:

 тематический семинар – этот вид семинара готовится и проводится с целью акцентирования внимания обучающихся на какой-либо актуальной теме или на наиболее важных и существенных ее аспектах. Перед началом семинара обучающимся дается задание – выделить существенные стороны темы. Тематический семинар углубляет знания обучающихся, ориентирует их на активный поиск путей и способов решения затрагиваемой проблемы.

Для студентов заочной формы обучения в аудитории:

- читаются лекции №5, 6, 11, 12, остальные лекции изучаются в процессе самостоятельной работы студента (СРС);
- $-$  под руководством преподавателя выполняются лабораторные работы по темам №6, 8, 10, а остальные лабораторные работы выполняются в процессе СРС.
- $-$  под руководством преподавателя выполняются практические работы по темам  $N_28$ , 11, а

остальные лабораторные работы выполняются в процессе СРС.

## **8. ПЕРЕЧЕНЬ ИНФОРМАЦИОННЫХ ТЕХНОЛОГИЙ, ИСПОЛЬЗУЕМЫХ ПРИ ОСУЩЕСТВЛЕНИИ ОБРАЗОВАТЕЛЬНОГО ПРОЦЕССА ПО ДИСЦИПЛИНЕ**

## **8.1 Перечень** *информационных технологий, используемых при осуществлении образовательного процесса*

- электронные образовательные ресурсы, представленные в п. 6 рабочей программы;
- использование слайд-презентаций;

 изучение нормативных документов в системах Гарант, Консультант, проработка документов;

 интерактивное общение с обучающимися и консультирование посредством электронной почты.

## **7.2 Перечень** *программного обеспечения, используемого при осуществлении образовательного процесса*

При освоении дисциплины используется лицензионное программное обеспечение:

- пакет Microsoft Office;
- текстовый редактор Microsoft Word;
- электронные таблицы Microsoft Excel;
- система управления проектами Microsoft Project;
- презентационный редактор Microsoft Power Point.
- Turbo Pascal/

## **7.3 Перечень** *информационно-справочных систем*

- справочно-правовая система Консультант-плюс<http://www.consultant.ru/online>
- справочно-правовая система Гарант<http://www.garant.ru/online>

## **8 МАТЕРИАЛЬНО-ТЕХНИЧЕСКОЕ ОБЕСПЕЧЕНИЕ ДИСЦИПЛИНЫ**

- для проведения занятий лекционного типа, практических занятий, групповых и индивидуальных консультаций, текущего контроля и промежуточной аттестации, учебные аудитория № 7-519, 7-401 с комплектом учебной мебели;
- для самостоятельной работы обучающихся учебная аудитория № 7-520, оборудованная рабочими станциями с доступом к сети «Интернет» и в электронную информационнообразовательную среду организации, и комплектом учебной мебели;
- доска аудиторная;
- мультимедийное оборудование (ноутбук, проектор);